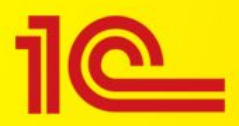

# 1С:Медицина. Больничная аптека 2.0 (некоторые аспекты ведения учета)

# Справочник Виды номенклатуры

- Вид номенклатуры определяет общие параметры учета и набор свойств, которыми будет описываться создаваемая номенклатура, такие, как группа бухгалтерского учета, тип номенклатуры, разрезы учета (серии, партии).
- При первом запуске программы автоматически создаются два элемента справочника **Виды номенклатуры**:
	- Лекарственное средство;
	- Товар.

После запуска их надо скорректировать: заполнить группу бухучета, правила ведения учета, шаблоны наименований и т.д.

• Для возможности ведения более двух видов номенклатуры в настройках системы (**Администрирование – Запасы**) надо установить флажок **Множество видов номенклатуры**.

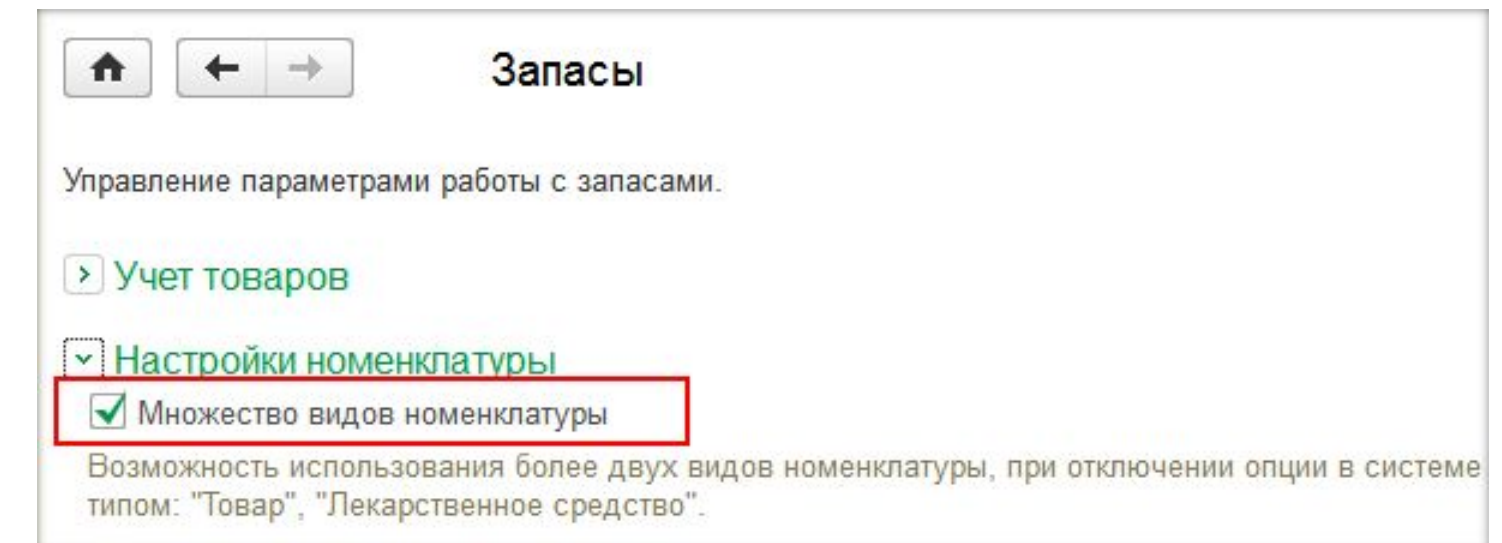

# Справочник Виды номенклатуры (продолжение)

• При переходе из редакции 1.1 на редакцию 2.0 для возможности использования нескольких видов номенклатуры в настройках обработки выгрузки данных надо поставить соответствующий флажок.

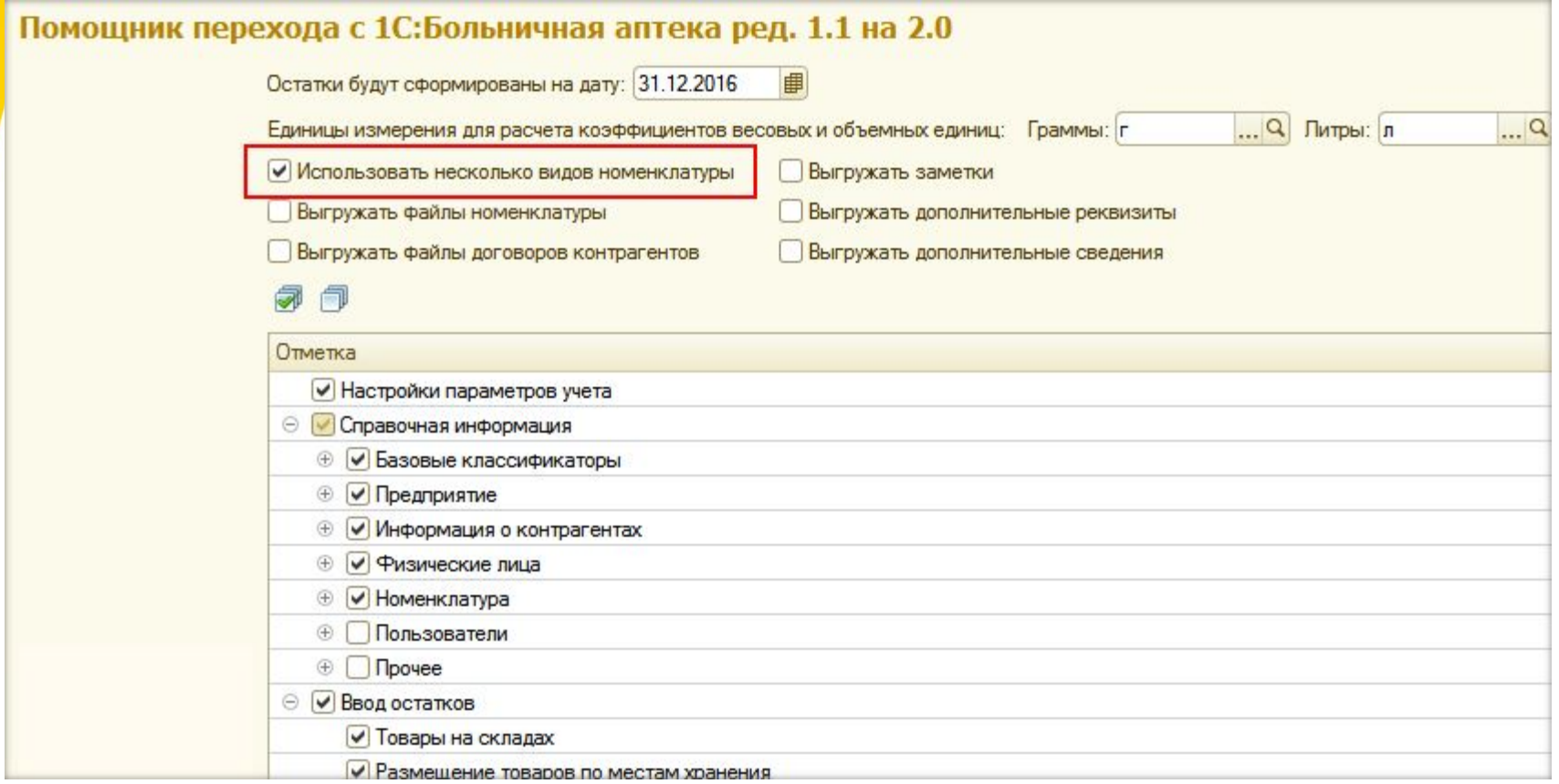

### Количественный и суммовой учет товаров по сериям

Возможность ведения суммового учета по сериям и партиям в отделениях.

#### Политика учета устанавливается в справочнике **Виды номенклатуры**.

•<mark>Поли</mark>тика учета серий может| принимать значения:

<mark>- Справочное указание серий</mark> (серии будут отражаться в печатных формах документов. Расчет себестоимости, данные по остаткам и движению в отчетах будут рассчитываться по номенклатурной <mark>п</mark>озиции в целом).

 - Управление остатками серий (в отчетах по остаткам и движению товаров будет учитываться количество товара по каждой серии, а расчет себестоимости будет производиться по номенклатурной позиции в целом).

 - Учет себестоимости по сериям (данные в отчетах и расчет себестоимости будет производиться для каждой серии товара).

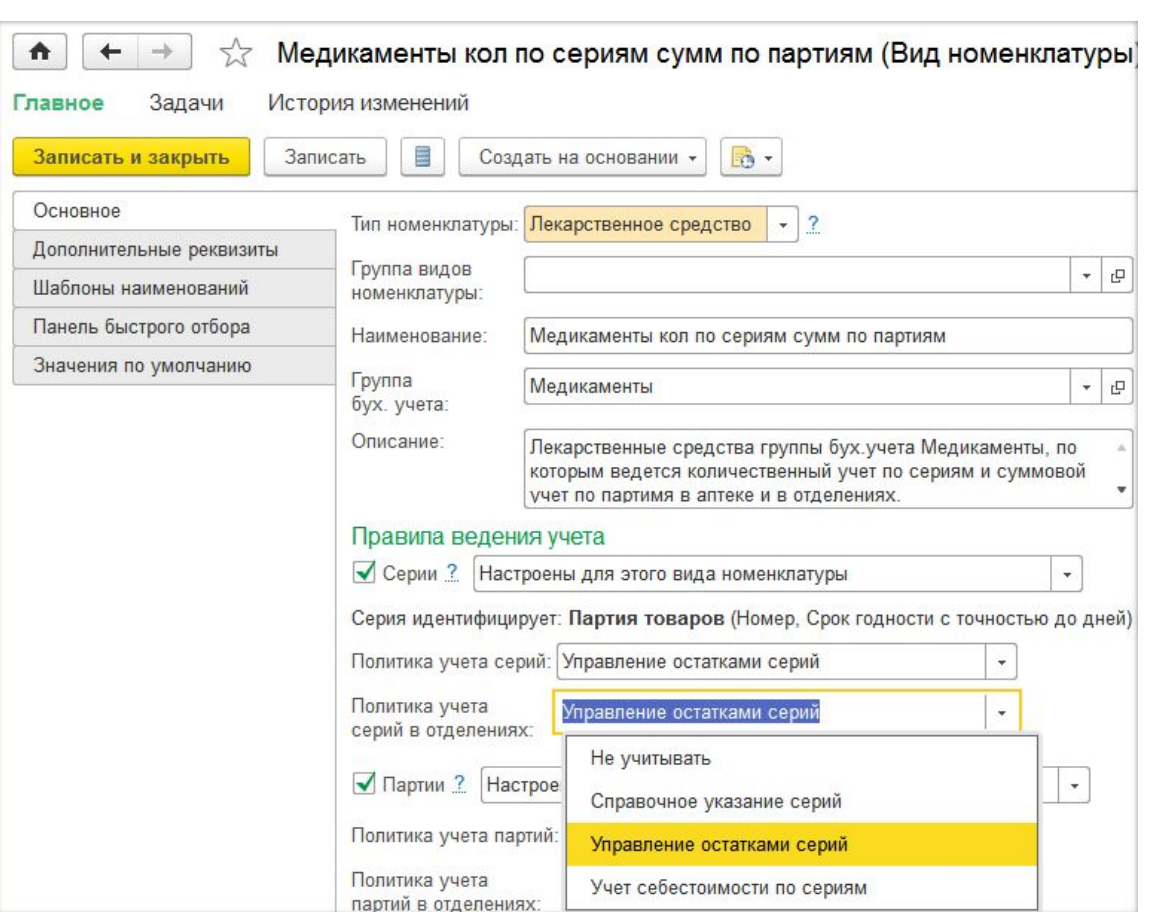

### Количественный и суммовой учет товаров по партиям

#### •Политика учета партий может принимать значения:

- Управление остатками партий (в отчетах по остаткам и движению товаров будет учитываться количество товара по каждой партии, а расчет себестоимости будет производиться по номенклатурной позиции в целом или по серии при соответствующей политике учета серий);

- Учет себестоимости по партиям (данные в отчетах и расчет себестоимости будет производиться для каждой партии товара, т.е. имеет место учет стоимости каждой единицы товара).

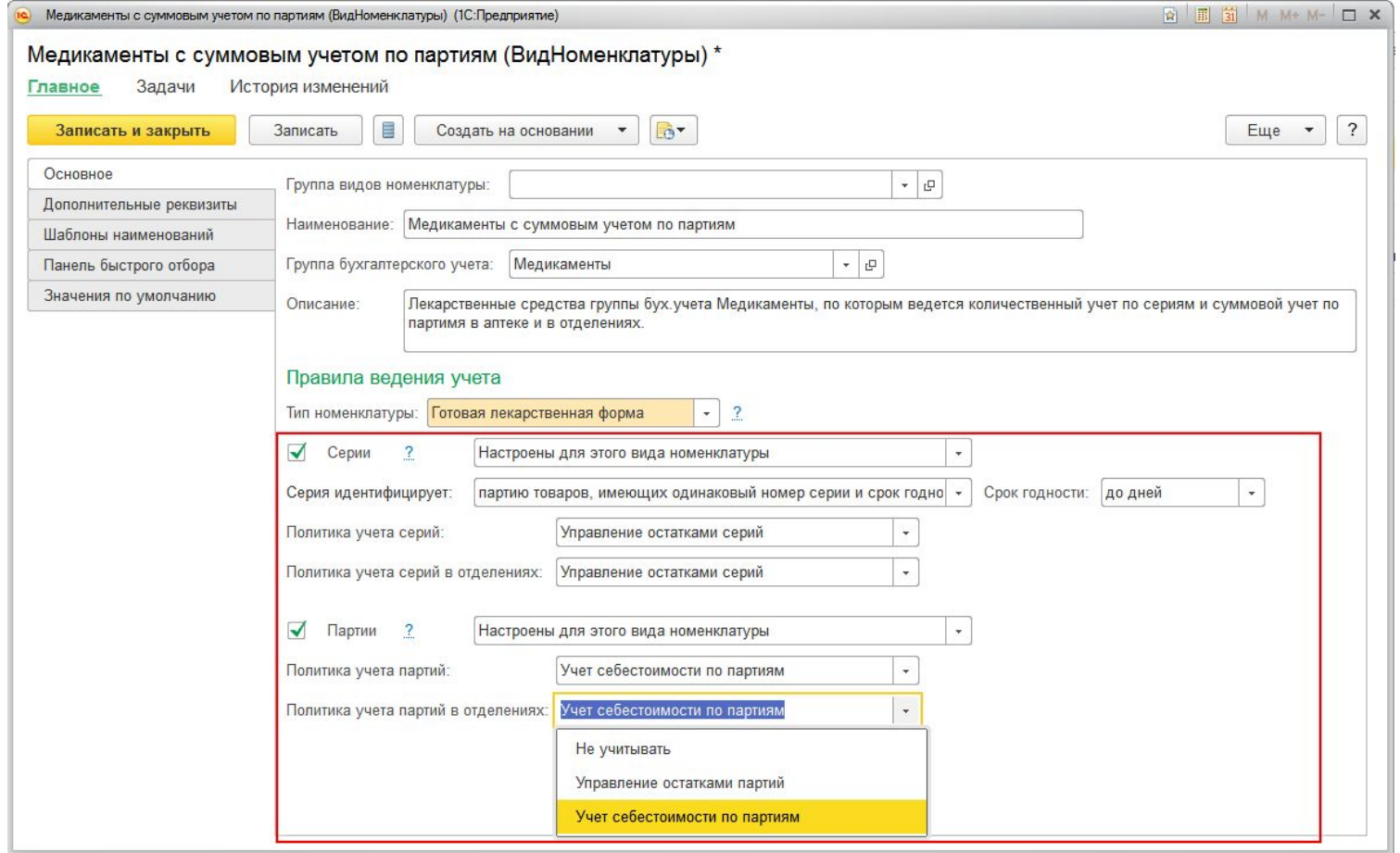

# **Обмен с БГУ 2.0 с суммовым учетом движения ТМЦ**

- При обмене добавилась возможность формировать стоимость списания двумя способами:
	- **по каждой номенклатурной позиции,**
	- Сводной суммой по группе бухгалтерского учета.

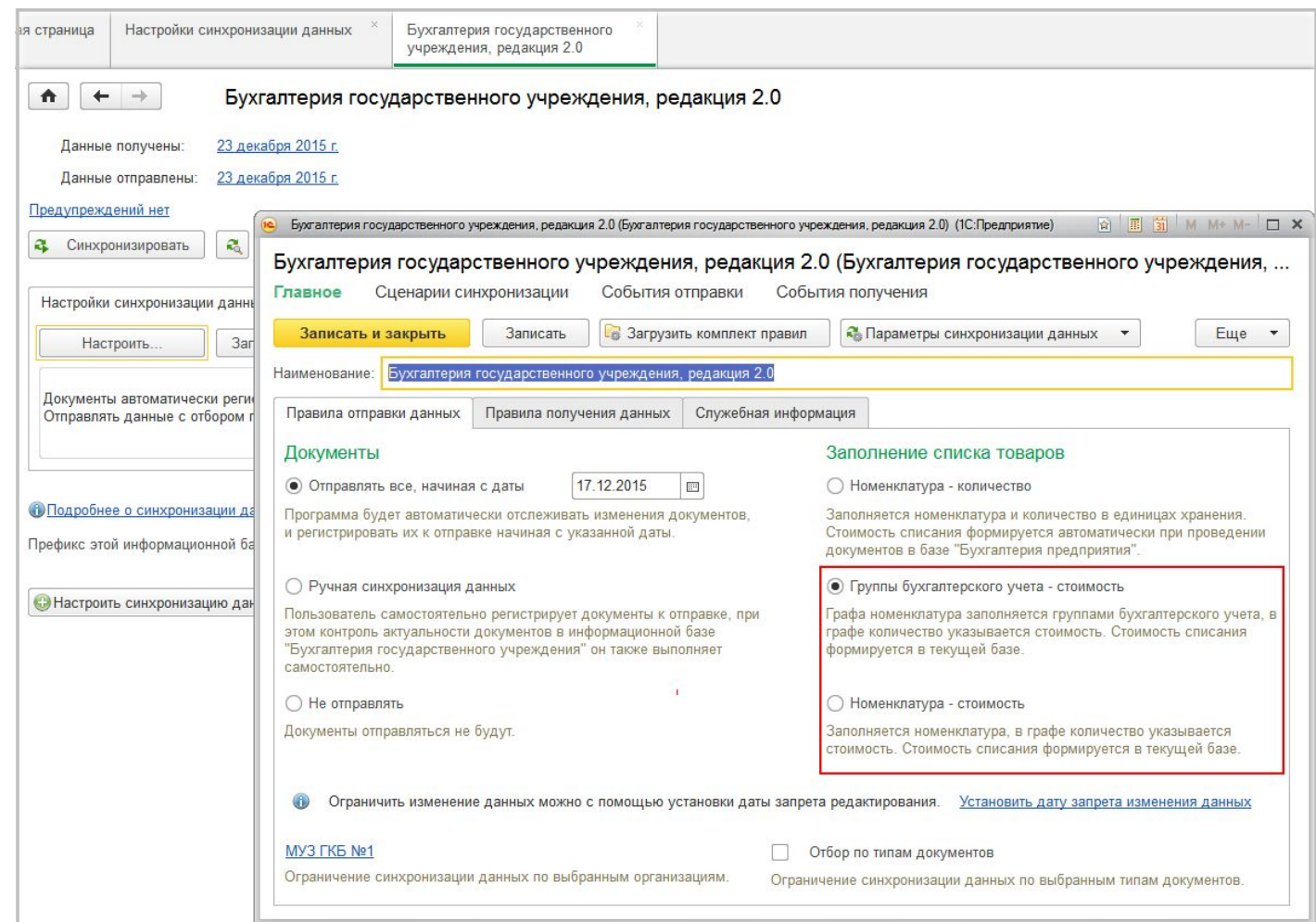

# **Обмен с БГУ 2.0 проводками**

• Для обмена проводками в настройках системы надо настроить шаблоны проводок по хозяйственным операциям из справочника **Хозяйственные операции**.

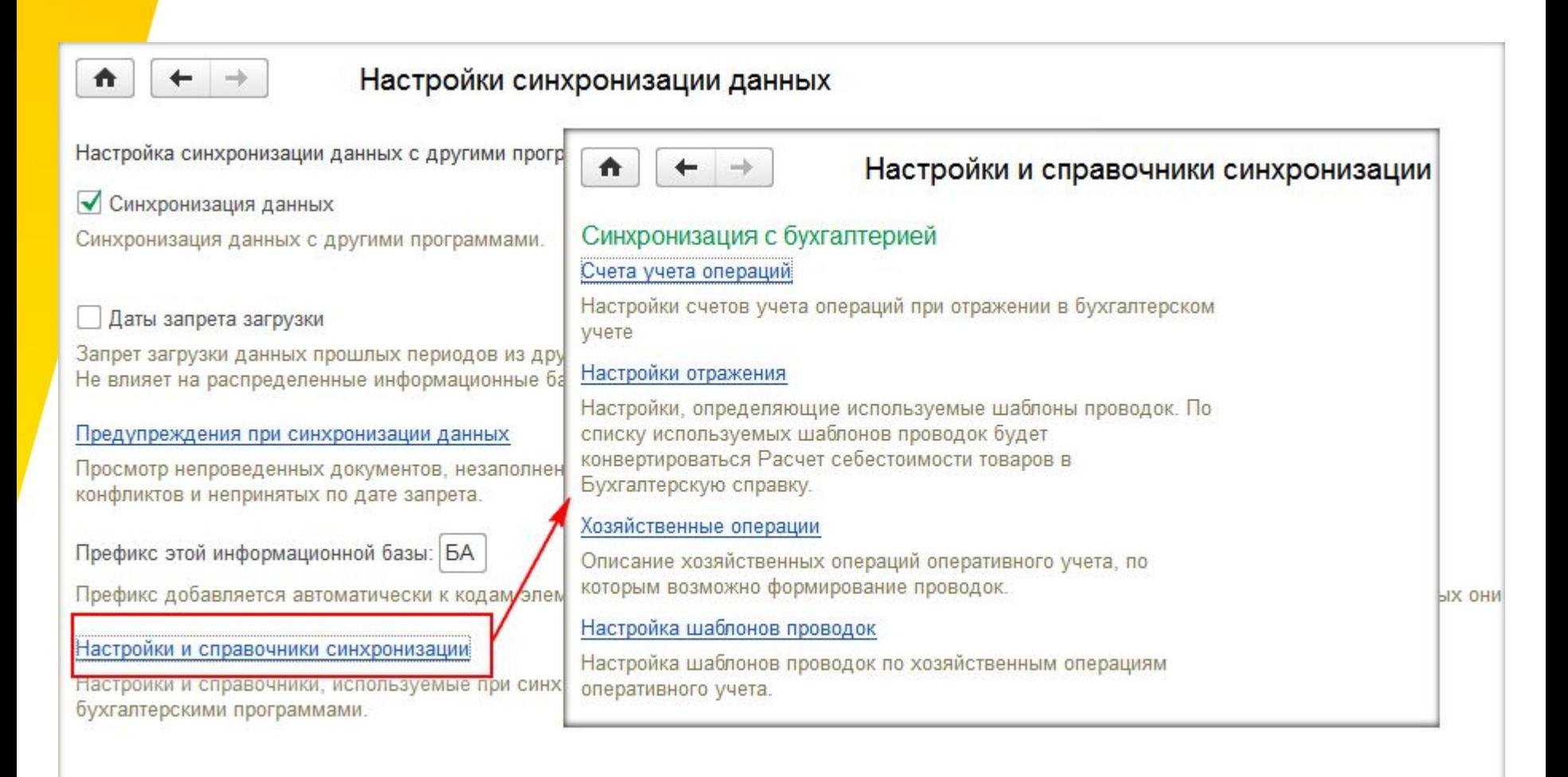

### **Обмен с БГУ 2.0 проводками (продолжение)**

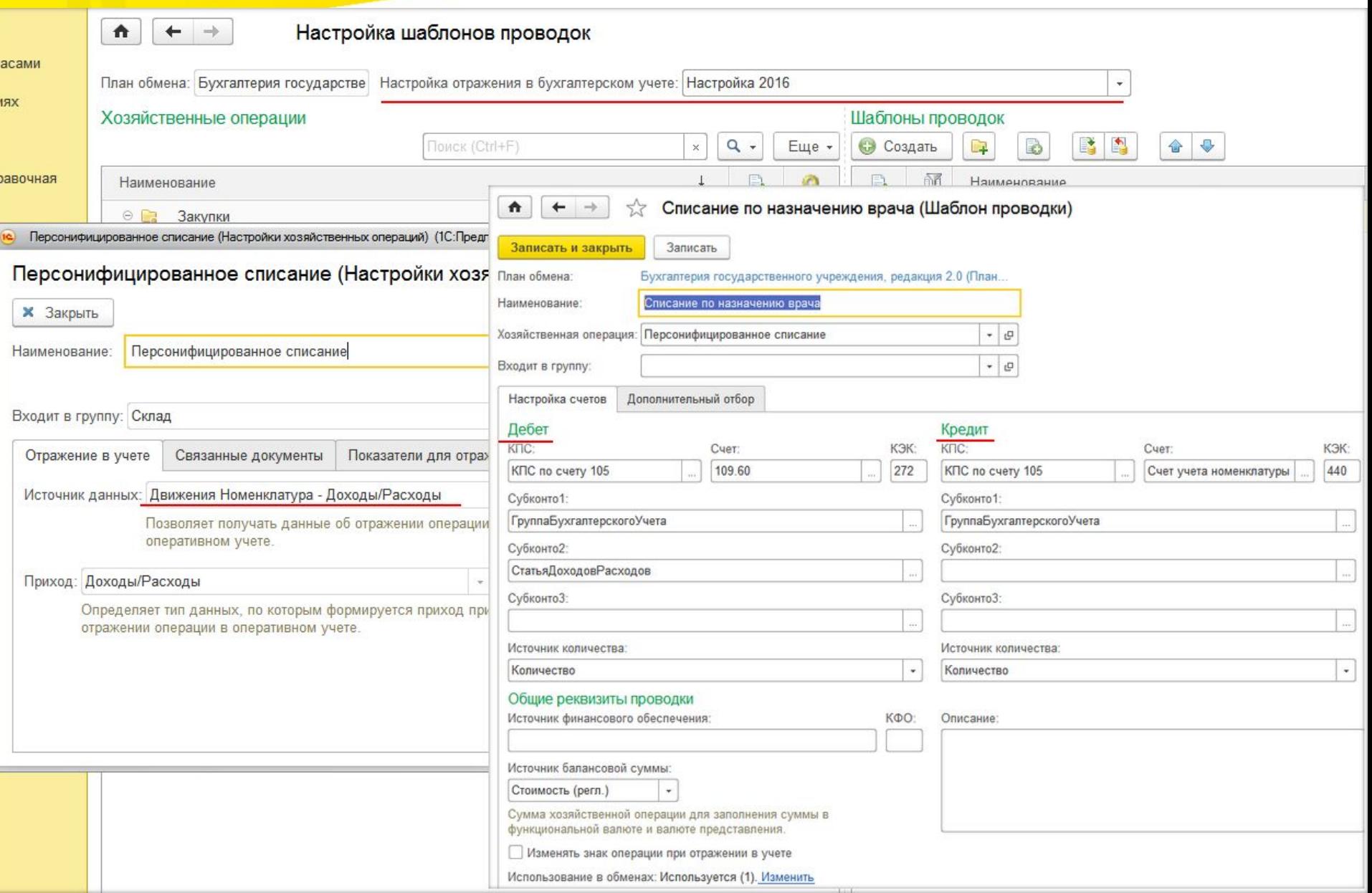

# **Настройки обмена**

- Для настройки обмена Больничной аптеки с БГУ 2.0 в БГУ надо внедрить план обмена. Описания внедрения плана обмена и настройки обмена находятся в папке Синхронизация данных, поставляемой с дистрибутивом программы.
- •Обмен с Бухгалтерией предприятия 3.0 настраивается через универсальный формат обмена. Внедрения плана обмена с БА 2.0 не требуется.

### **Розничные продажи (54-ФЗ)**

#### • Переход на онлайн-кассы с передачей данных в ФНС.

#### Настройки подключаемого оборудования

Настройка сканеров штрихкодов, считывателей магнитных карт, фискальных регистраторов и иного подключаемого оборудования.

#### **• Оборудование**

₳

√ Использовать подключаемое оборудование

Использование внешнего оборудования - электронные весы, сканеры штрихкода, эквайринговые терминалы и т.д.

#### Рабочие места

Рабочие места с подключенным оборудованием.

#### Подключаемое оборудование

Подключение и настройка оборудования.

#### Рабочее место текущего сеанса

Выбор рабочего места, подключение и настройка оборудования которого производились ранее.

#### Шаблоны магнитных карт

Шаблоны для сопоставления магнитных карт.

#### v Изменения 54-ФЗ

#### Подключить кассы к оператору фискальных данных

Сервис «1С-ОФД» обеспечит удобное подключение ваших касс к оператору фискальных данных без наценок к официальной стоимости услуг ОФД

#### Все о 54-ФЗ и переходе на онлайн-ККТ

С 1 июля 2017 года можно будет использовать только те ККТ. которые передают данные о продажах в ФНС через оператора фискальных данных (Федеральный закон 54-ФЗ).

### **Розничные продажи**

- •Настройка отправки чеков покупателям после пробития на ККТ.
- Настройка ограничений прав на выполнение кассовых операций.

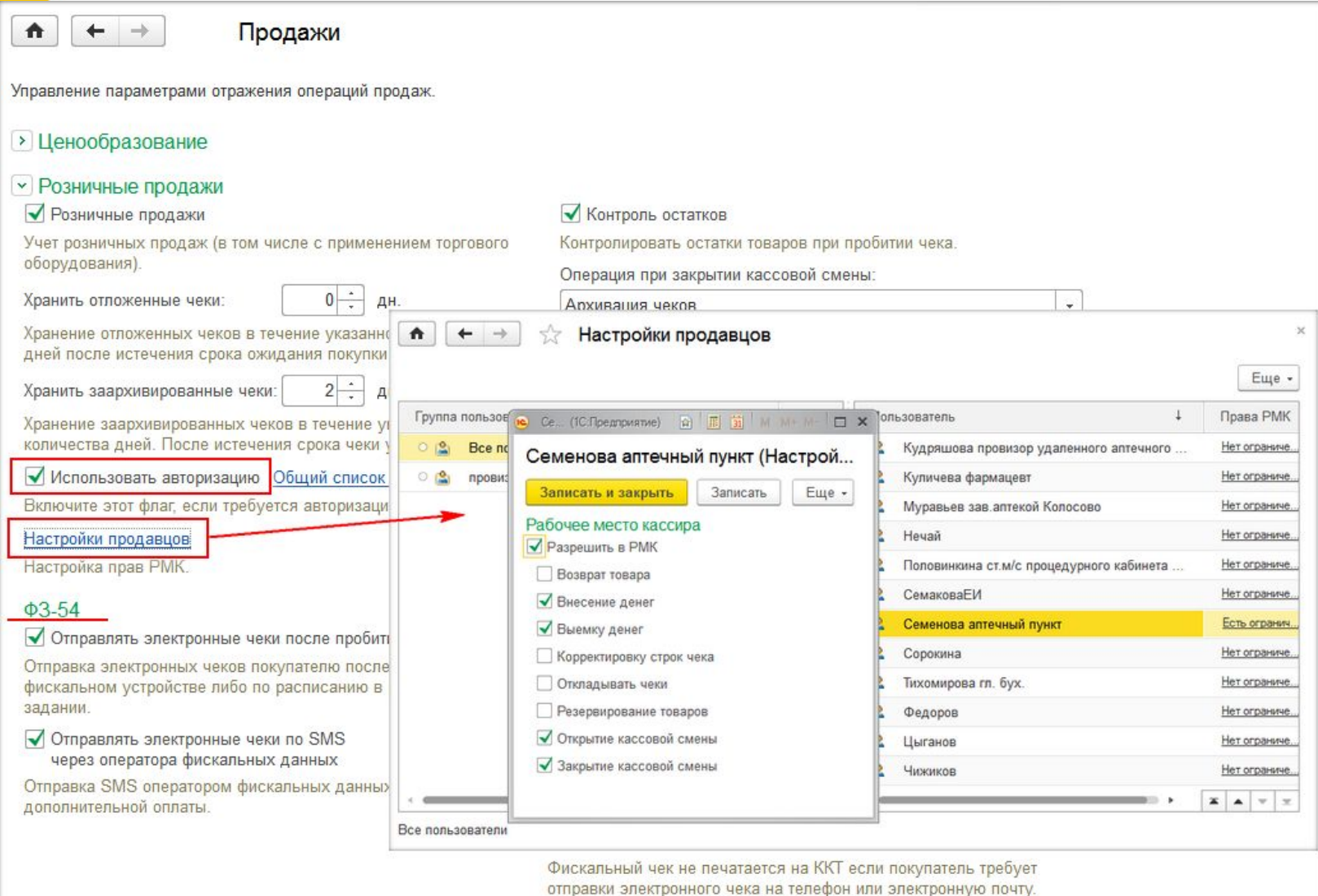

### **Розничные продажи (чеки на возврат)**

•Возможность оформить чеки на возврат:

- только чеки открытой смены;

- возврат товаров, не являющихся лекарственными средствами.

•По чекам, оплаченным картами, нельзя изменить количество возвращаемого товара.

•Чеки на возврат оформляются в списке чеков ККМ на основании документа **Чек ККМ** или из рабочего места кассира по кнопке **Оформить** 

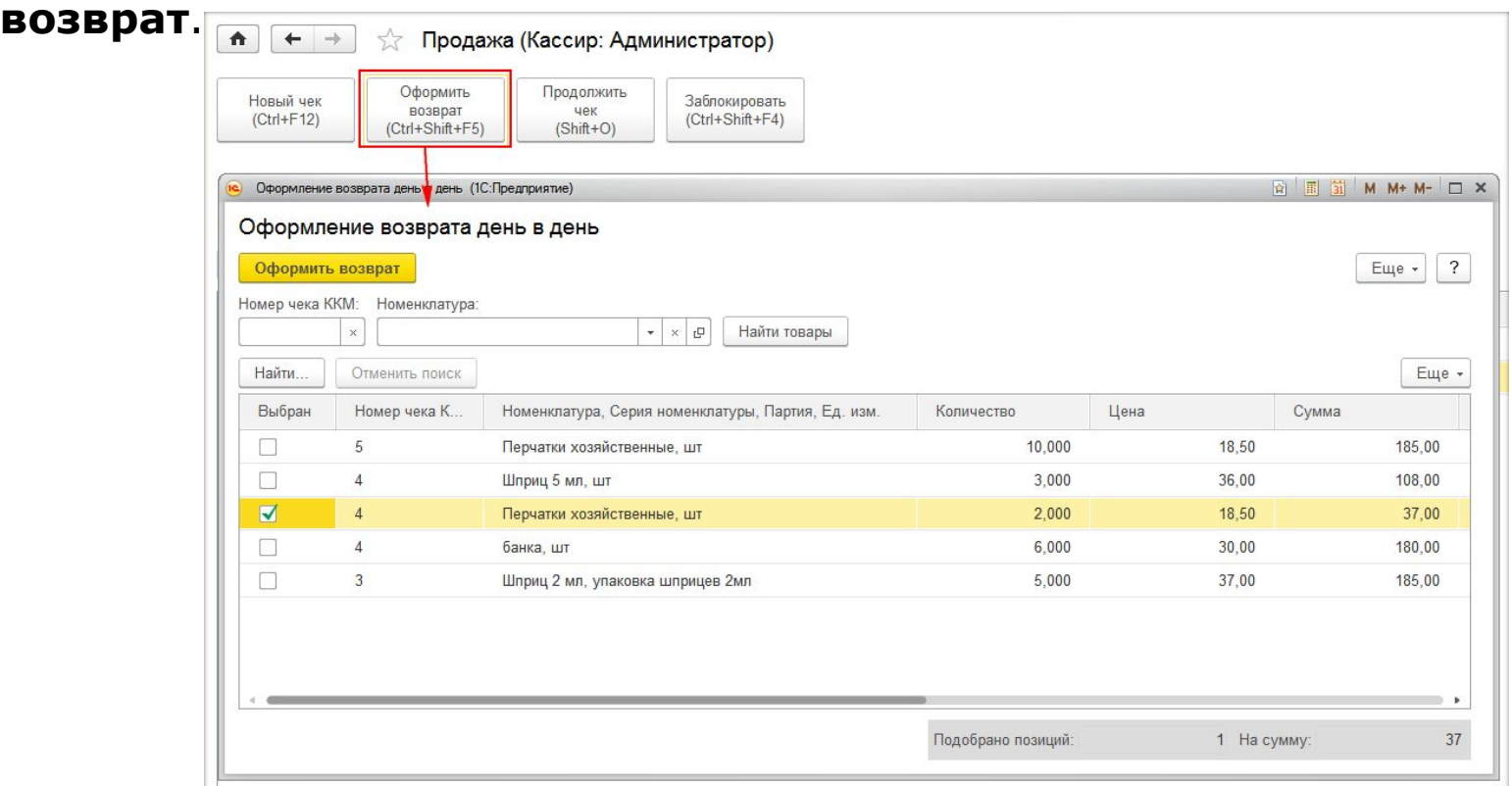

# **Ценовые группы для расчета цен для разных категорий товаров**

•<mark>Появил</mark>ась возможность задания цены произвольной формулой

•Можно составить формулу для расчета розничных цен на ЖНВЛП

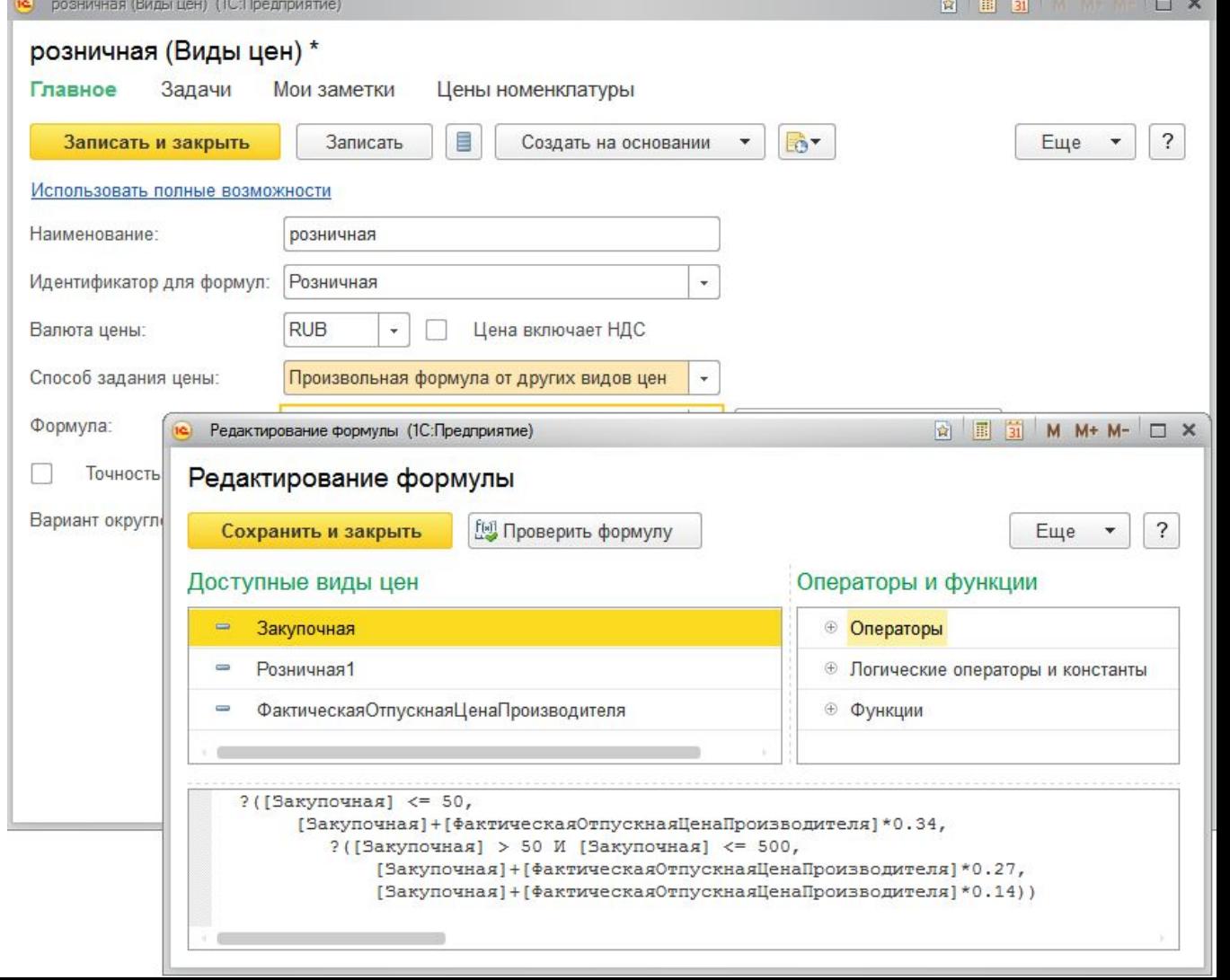

### Формирование заказов поставщику по

### минимальному остатку на складе

•Min и max остатки можно задавать для торгового наименования,

действующего вещества или для конкретной номенклатуры.

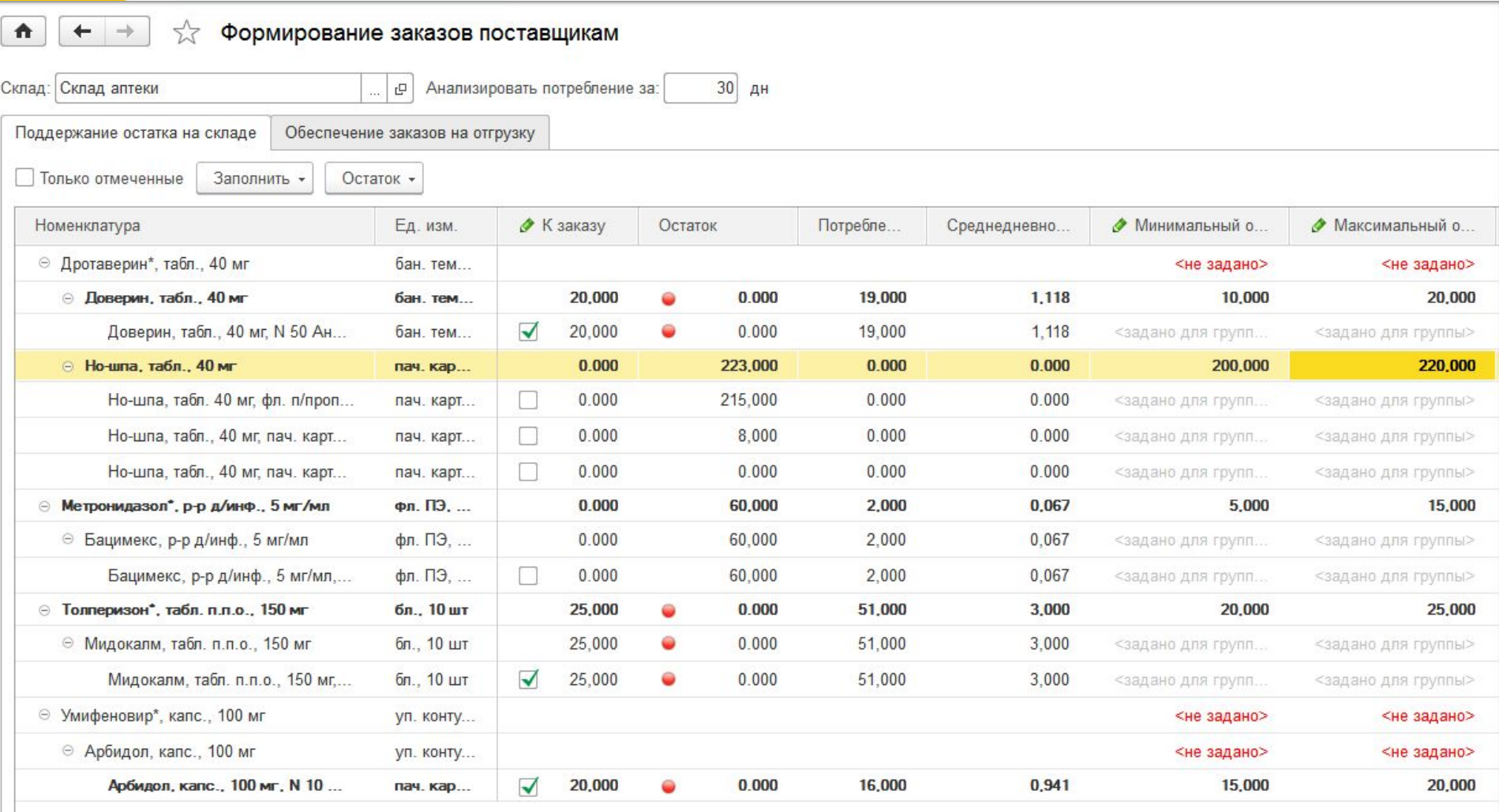

# **Учет доходов и расходов по статьям доходов и расходов**

• Используя указание статьи и аналитики расходов в документах списания можно учесть расход товаров на определенные цели, в т. <mark>ч</mark>. на конкретных пациентов.

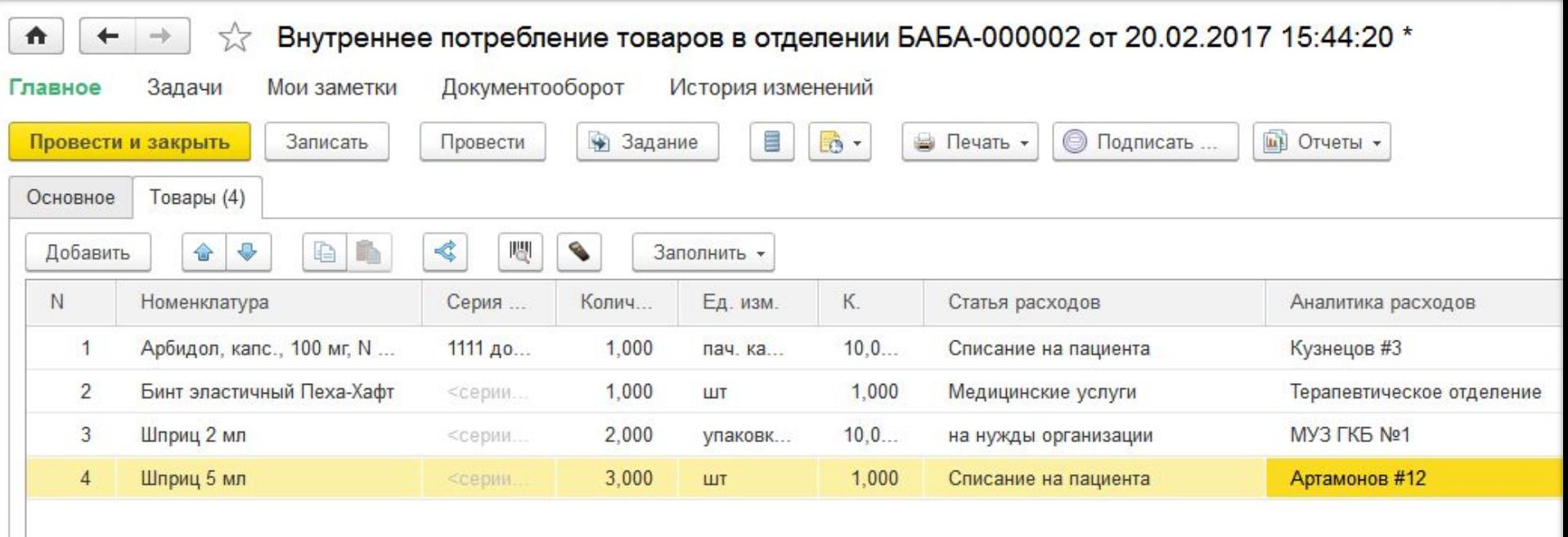

• Проанализировать данные по статьям расходов и доходов можно, настроив универсальный отчет по регистру накопления **Движения Номенклатура - Доходы\Расходы .** 

•Описание переноса данных из конфигурации "Медицина. Больничная аптека", редакции 1.1 в конфигурацию "Медицина. Больничная аптека" редакция 2.0 можно прочитать в файле **Conv1\_1.txt**, поставляемом с дистрибутивом программы.

•Документация по продукту «1С:Медицина. Больничная аптека» редакции 2.0 доступна на сайте **http://its.1c.ru/db/hosppharmacydoc20**

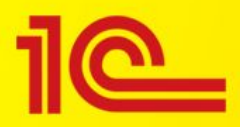

# Спасибо за внимание.

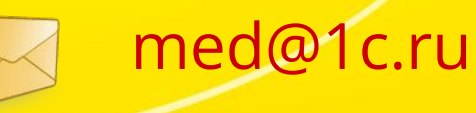

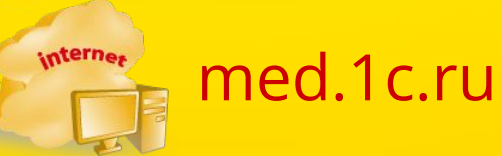

**Фирма «1С»**